# **Table of Contents**

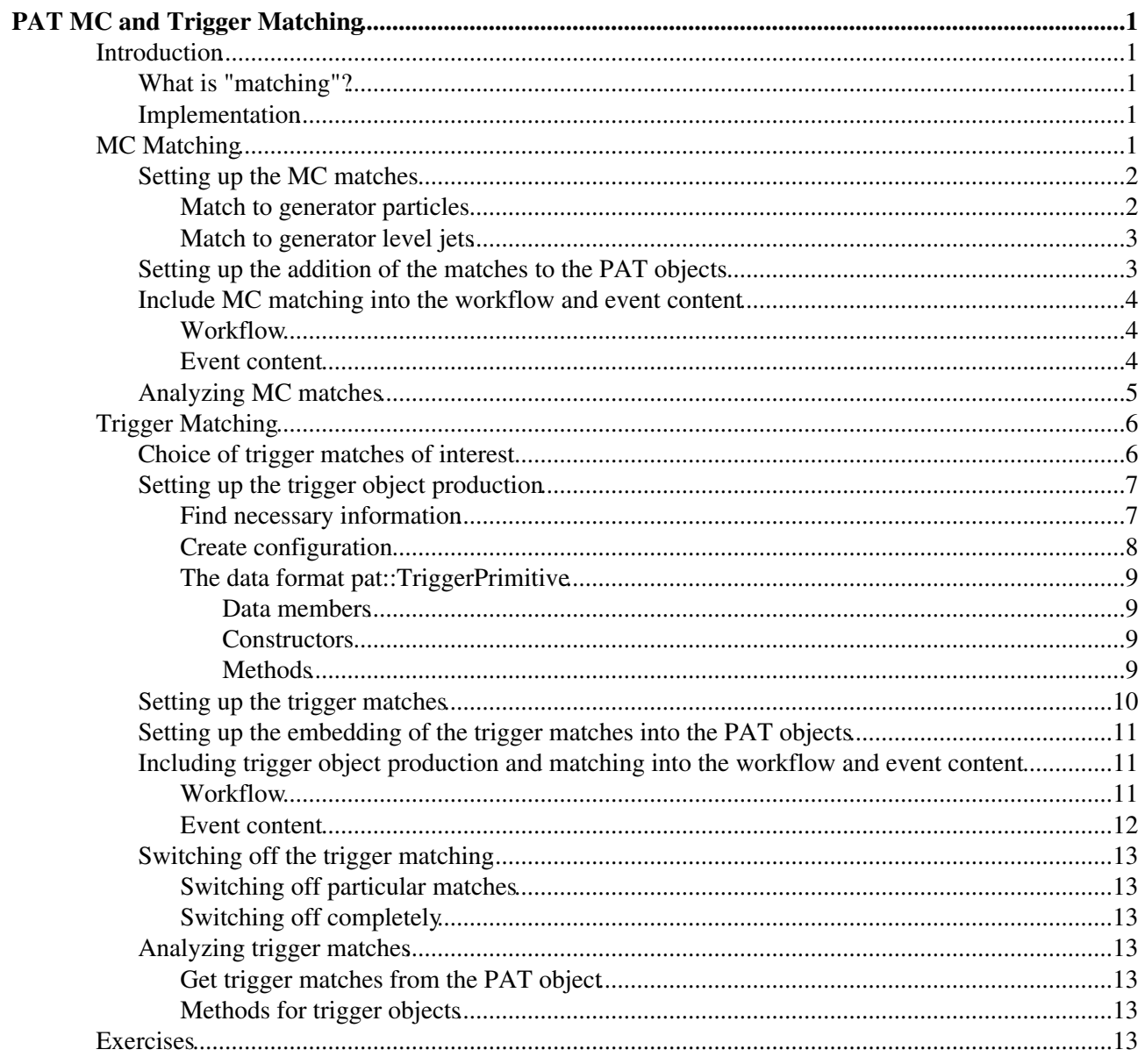

# <span id="page-1-0"></span>**PAT MC and Trigger Matching**

Complete:

### This documentation refers to *PAT v1*.

For documentation on MC and trigger matching in *PAT v2* , please look at:

- [SWGuidePATTrigger](https://twiki.cern.ch/twiki/bin/view/CMSPublic/SWGuidePATTrigger)
- [SWGuidePATMCMatching](https://twiki.cern.ch/twiki/bin/view/CMSPublic/SWGuidePATMCMatching)

## <span id="page-1-1"></span>**Introduction**

This page documents the lecture given on **MC and Trigger Matching** in the framework of the [e-learning in](https://espace.cern.ch/learncms/default.aspx) [CMS](https://espace.cern.ch/learncms/default.aspx) activity [Using Physics Analysis Toolkit \(PAT\) in your analysis](https://espace.cern.ch/learncms/pat/default.aspx)  $\mathbb{Z}$ .

The lecture schedule is found on [Indico](http://indico.cern.ch/conferenceOtherViews.py?confId=45360#2009-02-03) $\mathbb{Z}$ .

The whole e-learning activity is based on the [PAT](https://twiki.cern.ch/twiki/bin/view/CMSPublic/SWGuidePAT) as integrated in **CMSSW\_2\_2\_3**.

### <span id="page-1-2"></span>**What is "matching"?**

Matching means the association of objects from different collections based on their similarity in spatial coordinates and/or kinematics. Discrete object properties like e.g. a general type or charge can be used to restrict the possible matches additionally.

Goal of the matching is to find representations of *the same object* in different collections.

### <span id="page-1-3"></span>**Implementation**

All matching set-ups described on this page use the same tool, the class template **[reco::PhysObjectMatcher](http://cmssw.cvs.cern.ch/cgi-bin/cmssw.cgi/CMSSW/PhysicsTools/UtilAlgos/interface/PhysObjectMatcher.h?view=log&sortby=file&pathrev=CMSSW_2_2_3)** . It is invoked by concrete class definitions, specifying the types of the input collections (all derived from base class **[reco::Candidate](http://cmssw.cvs.cern.ch/cgi-bin/cmssw.cgi/CMSSW/DataFormats/Candidate/interface/Candidate.h?view=log&sortby=file&pathrev=CMSSW_2_2_3)** ), a (pre-)selector, the matching definition and the ranking. The provided concrete classes are introduced in the following sections.

## <span id="page-1-4"></span>**MC Matching**

The PAT MC matching offers the opportunity to compare and associate PAT objects with generator objects. Of course, this is only applicable to MC and not to real data  $\odot$ .

Since the number of meaningful matches is limited, the PAT already provides a comprehensive default within its standard configuration. However, it might be necessary to re-evaluate the existing settings or to create new matches. This is described in this section.

The matching is based on the existence of sufficient generator object collections in the input files. The AOD data tier provides these collections by default. However, it is worth to check if a desired collection is present in the actually used input sample. Especially, generator level jets from taus are *not* in AOD by default and have to be produced as explained in here.

The whole procedure is split into two steps:

- (*PAT layer 0*) match the MC objects to the PAT objects (*PAT layer 1*) •
	- add the matching MC objects to the PAT objects

### <span id="page-2-0"></span>**Setting up the MC matches**

The configuration files for this step are:

**[CMS.PhysicsTools/PatAlgos/python/mcMatchLayer0/\\*Match\\_cfi.py](http://cmssw.cvs.cern.ch/cgi-bin/cmssw.cgi/CMSSW/CMS.PhysicsTools/PatAlgos/python/mcMatchLayer0/?sortby=file&pathrev=CMSSW_2_2_3)** . There exists one configuration for each particle type. One can modify the existing default settings or append new ones to the files.

#### <span id="page-2-1"></span>**Match to generator particles**

The dedicated module is an *EDFilter* of the name MCMatcher, which is based on matches in the - space. It takes nine configurable parameters:

- the InputTag **src**:
	- ♦ the PAT **layer 0** collection to match to;
	- has to be the label of a module defined in a file ♦
		- CMS.PhysicsTools/PatAlgos/python/cleaningLayer0/\*Cleaner\_cfi;
	- $\blacklozenge$  has to be of the type reco:: CandidateView;
- $\bullet$  the InputTag matched:
	- ♦ the MC particle collection of type **reco::GenParticleCollection** to match;
	- $\triangle$  has to be present in the input sample;
- the vint32 **mcPdgId**:
	- ♦ defines the particle types to match by PDG ID;
- the vint32 **mcStatus**:
	- ♦ PYTHIA status code of particles to match;
	- ♦ 1: stable, 2: shower, 3: hard scattering;
- $\bullet$  the bool checkCharge:
	- ♦ only equally charged objects are matched, if set to True;
- the double **maxDeltaR**:
	- $\bullet$  maximum distance in  $\bullet$  space to apply the match;
- the double **maxDPtRel**:
	- ♦ maximum relative *Pt* difference to apply the match;
- the bool **resolveAmbiguities**:
	- ♦ only one match per trigger object, if set to True;
- the bool **resolveByMatchQuality**:
	- ♦ stores best match instead of first, if set to True;
	- ♦ works only, if also **resolveAmbiguities** is set to True.

The values for **maxDPtRel** and **maxDeltaR** are not tuned yet, but it is recommended to use the values found in th default configurations per object type, which are

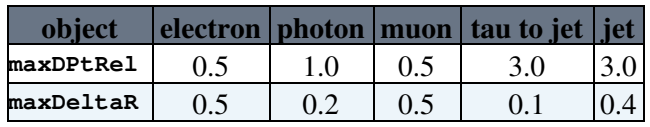

Putting this together, an example module configuration becomes e.g.

```
electronMatch = cms.EDFilter("MCMatcher",
   src = cms. InputTag("allLayer0Electrons"),
    matched = cms.InputTag("genParticles"),
   mcPdqId = cms.vint32(11), checkCharge = cms.bool(True),
```

```
mcStatus = cms.vint32(1),
    maxDeltaR = cms.double(0.5),
    maxDPtRel = cms.double(0.5),
     resolveAmbiguities = cms.bool(True),
     resolveByMatchQuality = cms.bool(False),
\lambda
```
As an alternative, there exists also an **MCMatcherByPt**, which is based on matches in the *Pt* space. The functionality is identical, since both matchers are instances of the same templated code.

#### <span id="page-3-0"></span>**Match to generator level jets**

Generator level jets are jets reconstructed from generator particles. The dedicated module is an *EDFilter* of the name GenJetMatcher, which is based on matches in the - space. It takes the identical configurable parameters as the MCMatcher, but with the following differences:

- the input collection to matched has to be of the type  $\text{reco::GenJetCollection}$ ;
- the parameters **mcPdgId**, **mcStatus** and **checkCharge** are meaningless in this context and remain undefined.

A possible configuration would be e.g.

```
jetGenJetMatch = cms.EDFilter("GenJetMatcher",
    src = cms.InputTag("allLayer0Jets"),
    matched = cms.InputTag("iterativeCone5GenJets"),
   mcPdgId = cms.vint32(), # n/amcStatus = cms.vint32(), # n/acheckCharge = cms.bool(False), # n/amaxDeltaR = cms.double(0.4),
   maxDPtRel = cms.double(3.0),
    resolveAmbiguities = cms.bool(True),
    resolveByMatchQuality = cms.bool(False)
)
```
### <span id="page-3-1"></span>**Setting up the addition of the matches to the PAT objects**

The configurations for this step are found in the PAT layer 1 producer modules **[CMS.PhysicsTools/PatAlgos/python/producersLayer1/\\*Producer\\_cfi.py](http://cmssw.cvs.cern.ch/cgi-bin/cmssw.cgi/CMSSW/CMS.PhysicsTools/PatAlgos/python/producersLayer1/?sortby=file&pathrev=CMSSW_2_2_3)** for leptons, jets and MET.

The set of configurable parameters differs for different types of produced particles. The configurable parameters in the electron, muon and photon producer modules are:

- the bool **addGenMatch**:
	- ♦ general switch to include MC matches into the PAT layer 1 objects
- the bool **embedGenMatch**:
	- $\triangle$  matched generator particles are stored as data members of the PAT objects, if set to  $True;$
	- $\bullet$  a reference is stored otherwise
- **the InputTag genParticleMatch:** 
	- ♦ match to be included;
	- ♦ specified by the MC matching module run in PAT layer 0.

The tau and jet producer have the same parameters, but also thwo additional ones for matches to generator level jets:

- the bool **addGenJetMatch**
- the InputTag **genJetMatch**

#### SWGuidePATMCMatchingV1 < CMSPublic < TWiki

Embedding of the MC jets is not provided in this case. Also the MET has the possibility to add the generator MET by the configurable parameters

```
• the bool addGenMET
```
• the InputTag **genMETSource**

without performing any matching in PAT layer 0.

Following the examples in the preceding section, this would lead to these lines in the [electron producer](http://cmssw.cvs.cern.ch/cgi-bin/cmssw.cgi/CMSSW/PhysicsTools/PatAlgos/python/producersLayer1/electronProducer_cfi.py?view=log&sortby=file&pathrev=CMSSW_2_2_3)  $\mathbb{F}$ :

```
addGenMatch = cms.bool(True),
embedGenMatch = cms.bool(False), genParticleMatch = cms.InputTag("electronMatch")
```
resp. to the following lines in the [jet producer](http://cmssw.cvs.cern.ch/cgi-bin/cmssw.cgi/CMSSW/PhysicsTools/PatAlgos/python/producersLayer1/jetProducer_cfi.py?view=log&sortby=file&pathrev=CMSSW_2_2_3)  $\mathbb{F}$ :

```
 addGenPartonMatch = cms.bool(True), # not in the matching example
embedGenPartonMatch = cms.bool(False), \qquad # not in the matching example
    genPartonMatch = cms.InputTag("jetPartonMatch"), # not in the matching example
   addGenJetMatch = cms.bool(True),
    genJetMatch = cms.InputTag("jetGenJetMatch")
```
### <span id="page-4-0"></span>**Include MC matching into the workflow and event content**

#### <span id="page-4-1"></span>**Workflow**

Possible MC matching sequences are provided in

[PhysicsTools/PatAlgos/python/mcMatchLayer0/mcMatchSequences\\_cff.py](http://cmssw.cvs.cern.ch/cgi-bin/cmssw.cgi/CMSSW/PhysicsTools/PatAlgos/python/mcMatchLayer0/mcMatchSequences_cff.py?view=log&sortby=file&pathrev=CMSSW_2_2_3)<sup>&</sup>, which is imported by **[PhysicsTools/PatAlgos/python/patLayer0\\_cff.py](http://cmssw.cvs.cern.ch/cgi-bin/cmssw.cgi/CMSSW/PhysicsTools/PatAlgos/python/patLayer0_cff.py?view=log&sortby=file&pathrev=CMSSW_2_2_3)** to include the sequences in the PAT layer 0 workflow. In any case, the MC matching sequence(s) have to be performed after the PAT layer 0 cleaners, e.g.

```
patLayer0_withoutTrigMatch = cms.Sequence(
       patBeforeLevel0Reco *
        patLayer0Cleaners *
        patHighLevelReco *
        patMCTruth
)
```
in order to have all collections available needed for the matching.

This file shows also an example for the inclusion of missing generator level jets from taus. It contains the lines

```
from CMS.PhysicsTools.JetMCAlgos.TauGenJets_cfi import tauGenJets
patMCTruth_Tau = cms.Sequence ( [...]
    tauGenJets *
     tauGenJetMatch
\lambda
```
where the module **tauGenJetMatch** has the parameter **matched** set to tauGenJets.

#### <span id="page-4-2"></span>**Event content**

By default, PAT MC particle matches are stored by reference in PAT layer 1 objects. This means, that the original collections containing the MC objects need to be kept in the event content in PAT layer 1. This is maintained in the file [PhysicsTools/PatAlgos/python/patLayer1\\_EventContent\\_cff.py](http://cmssw.cvs.cern.ch/cgi-bin/cmssw.cgi/CMSSW/PhysicsTools/PatAlgos/python/patLayer1_EventContent_cff.py?view=log&sortby=file&pathrev=CMSSW_2_2_3) . It has to contain the line

```
 'keep recoGenParticles_genParticles_*_*'
```
This is necessary, if *any* match is stored by reference. Only if *all* particle matches are embedded, this event content can be omitted.

The matches to MC jets and the MET are stored by embedding in the PAT objects anyway, so the event content needs no modification due to them.

Anyway, if for some reason PAT layer 0 is run separately from layer 1, it has to be ensured that the necessary information is saved in the layer 0 event output EDM file. This is done in the file [PhysicsTools/PatAlgos/python/patLayer0\\_EventContent\\_cff.py](http://cmssw.cvs.cern.ch/cgi-bin/cmssw.cgi/CMSSW/PhysicsTools/PatAlgos/python/patLayer0_EventContent_cff.py?view=log&sortby=file&pathrev=CMSSW_2_2_3)  $\mathbb{F}$ . It has to contain the lines

```
 'keep *_genParticles_*_*',
 'keep *_iterativeCone5GenJets_*_*',
'keep *_tauGenJets_*_*',
 'keep *_genMet_*_*',
 'keep recoGenParticlesedmAssociation_*_*_*',
 'keep recoGenJetsedmAssociation_*_*_*',
```
which is the default.

To check the intermediate products of the MC matchers as produced in PAT layer 0 even in the PAT layer 1 output, one can append the following lines to the main configuration file:

```
patLayer0EventContentMCMatch = [
     'keep recoGenParticlesedmAssociation_*_*_*',
    'keep recoGenJetsedmAssociation * * *'
]
process.out.outputCommands += patLayer0EventContentMCMatch
```
The according collections of type edm::Association<reco::GenParticles> and edm::Association<reco::GenJets> appear in the output EDM file and can be browsed resp. analyzed.

### <span id="page-5-0"></span>**Analyzing MC matches**

In this section, only the existing user interface is described. Examples are being worked out in the hands-on exercise.

The PAT object class template provides the following methods to access MC match information:

- reco::GenParticleRef genParticleRef(size\_t idx=0) const;
	- ◆ get MC particle reference;
	- $\bullet$  index can be specified, if more than one have been stored;
- reco::GenParticleRef genParticleById(int pdgId, int status) const;
	- ♦ get MC particle reference with specified PDG ID and status code;
- const reco::GenParticle \* genParticle(size\_t idx=0) const;
	- ♦ get MC particle pointer;
- size\_t genParticlesSize() const;
	- number of stored MC matches:
- std::vector<reco::GenParticleRef> genParticleRefs() const;
	- ♦ return all MC particles;
- void setGenParticleRef(const reco::GenParticleRef &ref, bool embed=false); ♦ set MC particle reference
- void addGenParticleRef(const reco::GenParticleRef &ref);
	- ◆ add MC particle;
	- ♦ embedding, if already embedded MC match exists;

void setGenParticle( const reco::GenParticle &particle ); •

- $\triangle$  set MC particle (by embedding);
- $\triangle$  for MC particles not in the event;
- void embedGenParticle();
	- ♦ embed MC particles stored as reference;

In general, returned references are transient, if the MC particles have been embedded.

In addition to these methods, further functionalities are provided by the concrete PAT object classes. The particular interfaces are found in [DataFormats/PatCandidates/interface/](http://cmssw.cvs.cern.ch/cgi-bin/cmssw.cgi/CMSSW/DataFormats/PatCandidates/interface/?sortby=file&pathrev=CMSSW_2_2_3) $\mathcal{P}$ , especially in:

- [Lepton.h](http://cmssw.cvs.cern.ch/cgi-bin/cmssw.cgi/CMSSW/DataFormats/PatCandidates/interface/Lepton.h?view=log&sortby=file&pathrev=CMSSW_2_2_3) $\Phi$ .
- [Photon.h](http://cmssw.cvs.cern.ch/cgi-bin/cmssw.cgi/CMSSW/DataFormats/PatCandidates/interface/Photon.h?view=log&sortby=file&pathrev=CMSSW_2_2_3) $\vec{r}$ .
- [Tau.h](http://cmssw.cvs.cern.ch/cgi-bin/cmssw.cgi/CMSSW/DataFormats/PatCandidates/interface/Tau.h?view=log&sortby=file&pathrev=CMSSW_2_2_3) $\Phi$ .
- Jet.h $\vec{r}$  and
- $\bullet$  [MET.h](http://cmssw.cvs.cern.ch/cgi-bin/cmssw.cgi/CMSSW/DataFormats/PatCandidates/interface/MET.h?view=log&sortby=file&pathrev=CMSSW_2_2_3) $\Phi$

The interfaces to the used data formats to store MC info are [DataFormats/HepMCCandidate/interface/GenParticle.h](http://cmssw.cvs.cern.ch/cgi-bin/cmssw.cgi/CMSSW/DataFormats/HepMCCandidate/interface/GenParticle.h?view=log&sortby=file&pathrev=CMSSW_2_2_3)<sup>®</sup> for MC particles and DataFormats/JetReco/interface/GenJet.h<sup>®</sup> for MC jets.

# <span id="page-6-0"></span>**Trigger Matching**

The PAT trigger matching offers the opportunity to compare and associate PAT objects with trigger objects. It can identify objects which actually fired a given trigger, e.g. those trigger(s) a particular analysis is based on. ■ Currently, the trigger matching is limited to *L3* objects only.

Contrary to the MC matching, the variety of triggers compared to generator object collections makes it impractical to provide a comprehensive default within the PAT standard configurations. Thus it is mostly necessary for the user to define trigger matches newly. This is described in this section.

The matching techniques are identical to that used for MC objects. However, the trigger objects to match are not accessible in AOD in a simple way and have to be produced in the appropriate format ( $reco: :$ Candidate resp. inheritors of it) first. Due to that, the whole procedure is split into three steps:

(*PAT layer 0*) 1.

produce the trigger objects of interest,

(*PAT layer 0*) 2.

match the trigger objects to the PAT objects of interest,

(*PAT layer 1*) 3.

add the matching trigger objects as data members to the PAT objects.

However, before one cares for the configuration, one should know which trigger matches are of interest!

### <span id="page-6-1"></span>**Choice of trigger matches of interest**

The PAT trigger matching is unlimited in the combination of trigger objects and PAT objects. In principle, any collection of trigger objects can be matched to any collection of PAT objects. This offers e.g. the following combinations:

- match trigger electrons to PAT electrons (obvious),
- match trigger photons to PAT electrons (still obvious),
- match trigger electrons to PAT jets (check for possible fake electron triggers),
- match trigger MET to PAT muons (check for possible fake MET triggers),

• match trigger muons to PAT photons  $\odot$ 

and many more.

The usual starting point is a given *trigger path*. The corresponding question the trigger matching can address is:

#### **"Which PAT objects let the event pass a given trigger path?"**

Lists of available trigger paths are avaible at [SWGuideGlobalHLT](https://twiki.cern.ch/twiki/bin/view/CMSPublic/SWGuideGlobalHLT) or in more detail at the [TriggerTables](https://twiki.cern.ch/twiki/bin/view/CMS/TriggerTables).

### <span id="page-7-0"></span>**Setting up the trigger object production**

```
The configuration file for this step is
PhysicsTools/PatAlgos/python/triggerLayer0/patTrigProducer_cfi.py .
```
#### <span id="page-7-1"></span>**Find necessary information**

Unfortunately, it is not easy to connect trigger objects to a given trigger path based on the information in AOD. So, the preparation for the set-up to extract the desired trigger objects is rather complicated. One needs to find out, which *filter module* was run in a given path to know the label of the trigger object collection to use. The procedure is described in the heading comments of the [configuration file](http://cmssw.cvs.cern.ch/cgi-bin/cmssw.cgi/CMSSW/PhysicsTools/PatAlgos/python/triggerLayer0/patTrigProducer_cfi.py?revision=1.4&view=markup&sortby=file)  $\mathbb{F}$ . However, this method to find the filter module is error prone.

A simplification of that procedure is provided by a little CMSSW job (not in release). Copy&paste the following configuration to **my\_hltAnalysis\_cfg.py**

```
import FWCore.ParameterSet.Config as cms
process = cms.Process( "HLTPROV" )
process.source = cms.Source("PoolSource", 
   fileNames = cms.untracked.vstring('file:/afs/cern.ch/cms/PRS/top/cmssw-data/relval200-for-pat
)
process.maxEvents = cms.untracked.PSet(input = cms.untracked.int32(1))
process.load( "HLTrigger.HLTcore.hltEventAnalyzerAOD_cfi" )
process.hltEventAnalyzerAOD.triggerName = cms.string( '@' )
process.load( "HLTrigger.HLTcore.triggerSummaryAnalyzerAOD_cfi" ) 
process.p = cms.Path(
    process.hltEventAnalyzerAOD +
     process.triggerSummaryAnalyzerAOD
)
```
and run it with a pipe through grep:

cmsRun my\_hltAnalysis\_cfg.py | grep -B 3 "'L3' filter in slot"

The output is mainly a list of HLT paths run on the input including the last active module and *L3 filter* and looks like

```
[...]
HLTEventAnalyzerAOD::analyzeTrigger: path HLT_MET65_HT350 [33]
 Trigger path status: WasRun=1 Accept=0 Error =0
Last active module - label/type: hlt1MET65/HLT1CaloMET [24 out of 0-26 on this path]
 'L3' filter in slot 24 - label/type hlt1MET65/HLT1CaloMET
--
HLTEventAnalyzerAOD::analyzeTrigger: path HLT_IsoEle15_LW_L1I [46]
 Trigger path status: WasRun=1 Accept=0 Error =0
Last active module - label/type: hltL1IsoLargeWindowSingleElectronTrackIsolFilter/HLTElectronTra
```
#### Choice of trigger matches of interest 7

#### SWGuidePATMCMatchingV1 < CMSPublic < TWiki

```
'L3' filter in slot 46 - label/type hltL1IsoLargeWindowSingleElectronTrackIsolFilter/HLTElectron
--
HLTEventAnalyzerAOD::analyzeTrigger: path HLT_LooseIsoEle15_LW_L1R [47]
 Trigger path status: WasRun=1 Accept=0 Error =0
Last active module - label/type: hltL1NonIsoHLTLooseIsoSingleElectronLWEt15TrackIsolFilter/HLTEl
 'L3' filter in slot 64 - label/type hltL1NonIsoHLTLooseIsoSingleElectronLWEt15TrackIsolFilter/HI
--
[...]
```
Here, one can see the name and number of the trigger path at the end of the first line of an entry (e.g. HLT\_LOOSEISOEle15\_LW\_L1R [47] in the last entry). The label and type of the relevant L3 filter are shown in the third line

```
(hltL1NonIsoHLTLooseIsoSingleElectronLWEt15TrackIsolFilter/HLTElectronTrackIsolFilterRegional).
The label (hltL1NonIsoHLTLooseIsoSingleElectronLWEt15TrackIsolFilter) is, what is needed to
configure the trigger matching.
```
One can also look for a specific trigger path by modifying in **my\_hltAnalysis\_cfg.py** the line

```
process.hltEventAnalyzerAOD.triggerName = cms.string("@")
```
to

```
process.hltEventAnalyzerAOD.triggerName = cms.string("[name of trigger path]")
```
so that the output is shorter, or/and one can omit the pipe through  $q_{\text{rep}}$  to have information on all run paths.

 It might happen, that the trigger path of interest does not fire in the first event of the sample. In case it aborts *before* the L3 filter is reached, the filter label will not appear in the output. In this case, the number of processed events has to be increases in **my\_hltAnalysis\_cfg.py** by e.g.

process.maxEvents = cms.untracked.PSet(input = cms.untracked.int32(100))

until the filter appears. Best in this case is to dump the output to a log file to scan.

#### <span id="page-8-0"></span>**Create configuration**

The trigger object production is set up in the already mentioned [configuration file](http://cmssw.cvs.cern.ch/cgi-bin/cmssw.cgi/CMSSW/PhysicsTools/PatAlgos/python/triggerLayer0/patTrigProducer_cfi.py?revision=1.4&view=markup&sortby=file)  $\mathbb{F}$ . It contains already some example configurations by default (maybe your desired trigger is already present?). One can simply append a new configuration at the bottom, e.g. for the already "known" trigger path HLT\_LooseIsoEle15\_LW\_L1R [47].

The dedicated module is an *EDProducer* of the name **PATTrigProducer**. It takes two configurable parameters:

```
• the InputTag triggerEvent:
```
- points to the source of trigger information in the input which is of the format ♦
	- trigger::TriggerEvent;
- the InputTag **filterName**:
	- $\bullet$  points to the actual collection of trigger objects within the  $\text{trigger:}\cdot\text{TriggerEvent}$ ;
	- $\bullet$  is found as described earlier;
	- $\triangle$  needs also the process name!

Putting this together, the example module configuration becomes e.g.

```
myTrigObjects = cms.EDProducer("PATTrigProducer",
     triggerEvent = cms.InputTag("hltTriggerSummaryAOD","","HLT"),
     filterName = cms.InputTag("hltL1NonIsoHLTLooseIsoSingleElectronLWEt15TrackIsolFilter","","HLT")
\lambda
```
to be appended to the configuration.

This produces an EDM collection **patTriggerPrimitivesOwned\_myTrigObjects\_\_[PAT process name]** of the type edm:: OwnVector<pat::TriggerPrimitive>.

#### <span id="page-9-0"></span>**The data format pat::TriggerPrimitive**

The interface to this class is in **[DataFormats/PatCandidates/interface/TriggerPrimitive.h](http://cmssw.cvs.cern.ch/cgi-bin/cmssw.cgi/CMSSW/DataFormats/PatCandidates/interface/TriggerPrimitive.h?view=log&sortby=file&pathrev=CMSSW_2_2_3)** .

The **pat::TriggerPrimitive** inherits from **[reco::LeafCandidate](http://cmssw.cvs.cern.ch/cgi-bin/cmssw.cgi/CMSSW/DataFormats/Candidate/interface/LeafCandidate.h?view=log&sortby=file&pathrev=CMSSW_2_2_3)** . This section explains only additional or modified features.

#### <span id="page-9-1"></span>**Data members**

On top of the data members of a **reco::LeafCandidate**, the following data members are defined:

- std::string filterName\_;
	- ♦ label of the trigger filter this object was used in;
- int triggerObjectType\_;
	- ♦ trigger object type as defined in **[DataFormats/HLTReco/interface/TriggerTypeDefs.h](http://cmssw.cvs.cern.ch/cgi-bin/cmssw.cgi/CMSSW/DataFormats/HLTReco/interface/TriggerTypeDefs.h?view=log&sortby=file&pathrev=CMSSW_2_2_3)** ;
	- ♦ ranges from 81 to 90 (**L1**) and from 91 to 102 (**HLT**).

In addition, the data member of pdgId\_ of **reco::LeafCandidate** has a slightly different meaning. In is used to store the trigger object ID as  $\text{trigger}: \text{triggerObject}: id \overset{\mathcal{B}}{\longrightarrow}$ , which is similar but not equal to the usual PDG ID.

#### <span id="page-9-2"></span>**Constructors**

Beside the default constructor (and destructor), **pat::TriggerPrimitive** provides the following constructors:

- TriggerPrimitive ( const reco::Particle::LorentzVector & aVec, const std::string  $aFilt = "", const int aType = 0, const int id = 0 ; with the parameters$ 
	- ♦ obligatory reco::Particle::LorentzVector to define the object's kinematics;
	- ♦ mandatory std::string to set data member filterName\_;
	- ♦ mandatory int to set data member triggerObjectType\_;
	- ♦ mandatory int to set data member pdgId of **reco::LeafCandidate**;
- TriggerPrimitive( const reco::Particle::PolarLorentzVector & aVec, const
	- std::string aFilt =  $""$ , const int aType = 0, const int id = 0 );
		- ♦ similar to the other constructor, but using a polar Lorentz-vector.

#### <span id="page-9-3"></span>**Methods**

The methods are self-explanatory and correspond to the mandatory arguments of the constructors.

#### **Setters**

- void setFilterName( const std::string aFilt );
- void setTriggerObjectType( const int aType );
- void setTriggerObjectId( const int id );

#### **Getters**

- const std::string & filterName() const;
- const int triggerObjectType() const;

• const int triggerObjectId() const;

### <span id="page-10-0"></span>**Setting up the trigger matches**

The configuration file for this step is

**[PhysicsTools/PatAlgos/python/triggerLayer0/patTrigMatcher\\_cfi.py](http://cmssw.cvs.cern.ch/cgi-bin/cmssw.cgi/CMSSW/PhysicsTools/PatAlgos/python/triggerLayer0/patTrigMatcher_cfi.py?sortby=file&view=log)** . It contains already some example matches by default, corresponding to the default trigger object producers in **CMS.PhysicsTools/PatAlgos/python/triggerLayer0/patTrigProducer\_cfi.py**. One can simply append a new configuration at the bottom.

The dedicated module is an *EDFilter* of the name **PATTrigMatcher**, which is based on matches in the space. It takes six configurable parameters:

- the InputTag **src**:
	- ♦ the PAT **layer 0** collection to match to;
	- has to be the label of a module defined in a file ♦
	- CMS.PhysicsTools/PatAlgos/python/cleaningLayer0/\*Cleaner\_cfi;
- $\bullet$  the InputTag matched:
	- ♦ the trigger object collection to match;
	- $\triangle$  defined by the module name(s) provided in the trigger object production;
- the double **maxDPtRel**:
	- ♦ maximum relative *Pt* difference to apply the match;
- the double **maxDeltaR**:
	- maximum distance in  $\cdot$  space to apply the match;
- the bool **resolveAmbiguities**:
	- $\bullet$  only one match per trigger object, if set to  $True;$
- the bool **resolveByMatchQuality**:
	- ♦ stores best match instead of first, if set to True;
	- ♦ works only, if also **resolveAmbiguities** is set to True.

The values for **maxDPtRel** and **maxDeltaR** are not tuned yet, but it is recommended to use the values found in th default configurations per object type, which are

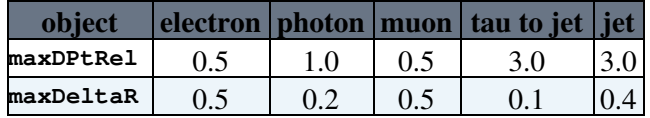

Putting this together, the example module configuration becomes e.g.

```
myTrigMatches = cms.EDFilter("PATTrigMatcher",
     src = cms.InputTag("allLayer0Electrons"),
    matched = cms.InputTag("myTrigObjects"),
   maxDPtRel = cms.double(0.5),
   maxDeltaR = cms.double(0.5),
     resolveAmbiguities = cms.bool(True),
     resolveByMatchQuality = cms.bool(False),
)
```
to be appended to the configuration.

As an alternative, there exists also a **PATTrigMatcherByPt**, which is based on matches in the *Pt* space. The functionality is identical, since both matchers are instances of the same templated code.

This produces an EDM collection **patTriggerPrimitivesOwnededmAssociation\_myTrigMatches\_\_[PAT process name]** of the type  $edm::Association$ .

### <span id="page-11-0"></span>**Setting up the embedding of the trigger matches into the PAT objects**

The configurations for this step are found in the PAT layer 1 producer modules

**[CMS.PhysicsTools/PatAlgos/python/producersLayer1/\\*Producer\\_cfi.py](http://cmssw.cvs.cern.ch/cgi-bin/cmssw.cgi/CMSSW/CMS.PhysicsTools/PatAlgos/python/producersLayer1/?sortby=file&pathrev=CMSSW_2_2_3)** . As the already described configuration files for PAT layer 0, they have some example trigger matches integrated by default.

The two configurable parameters in each producer module are:

- the bool **addTrigMatch**:
	- ♦ general switch to embed trigger matches into the PAT layer 1 objects;
- **the VInputTag trigPrimMatch:** 
	- $\triangle$  list of matches to be embedded:
	- ♦ possibilities specified by trigger matching modules run in PAT layer 0.

The easiest way to maintain the trigger matching in PAT layer 1 is to steer it centrally from within the main configuration file. Fo this purpose, one adds the following lines to it **after** PAT layer 1 modules have been loaded:

```
process.allLayer1Electrons.addTrigMatch = True
process.allLayer1Electrons.trigPrimMatch = [cms.InputTag("electronTrigMatchHLT1ElectronRelaxed"),
process.allLayer1Jets.addTrigMatch = True
process.allLayer1Jets.trigPrimMatch = [cms.InputTag("jetTrigMatchHLT1ElectronRelaxed"), cms.Input
process.allLayer1METs.addTrigMatch = True
process.allLayer1METs.trigPrimMatch = [cms.InputTag("metTrigMatchHLT1MET65")]
process.allLayer1Muons.addTrigMatch = True
process.allLayer1Muons.trigPrimMatch = [cms.InputTag("muonTrigMatchHLT1MuonNonIso"), cms.InputTag
process.allLayer1Photons.addTrigMatch = True
process.allLayer1Photons.trigPrimMatch = [cms.InputTag("photonTrigMatchHLT1PhotonRelaxed")]
process.allLayer1Taus.addTrigMatch = True
process.allLayer1Taus.trigPrimMatch = [cms.InputTag("tauTrigMatchHLT1Tau")]
```
This is just a replication of the default, but can be modified now in order to customize the trigger matching without excessive file browsing.

To add a newly designed trigger match, append the  $\text{InputTag}$  of the matcher module to the appropriate list. In the described example, the trigger objects (their type is indeed of no interest here) are matched to PAT electrons, so the matcher module is added to the electron production now:

```
process.allLayer1Electrons.trigPrimMatch = [cms.InputTag("electronTrigMatchHLT1ElectronRelaxed"),
```
Now, all steps to have a complete new trigger matching in the PAT are completed and the **CMSSW** job can be run.

### <span id="page-11-1"></span>**Including trigger object production and matching into the workflow and event content**

#### <span id="page-11-2"></span>**Workflow**

Of course, the matching can only be performed after the objects to match have been put into the event, that means after the trigger object production and the PAT layer 0 cleaning. The easiest way to ensure this is exemplified in the PAT default configurations:

The file **CMS.PhysicsTools/PatAlgos/python/triggerLayer0/patTrigMatcher\_cfi.py** imports **CMS.PhysicsTools/PatAlgos/python/triggerLayer0/patTrigProducer\_cfi.py**, so that both, producer and matcher modules, are available. Then a sequence is defined, which puts both into the correct order. In the existing example, this looks like

#### SWGuidePATMCMatchingV1 < CMSPublic < TWiki

myTrigMatchSequence = cms.Sequence(myTrigObjects \* myTrigMatches)

to be appended to **CMS.PhysicsTools/PatAlgos/python/triggerLayer0/patTrigMatcher\_cfi.py**. The asterisk indicates, that myTrigMatches produces input needed by myTrigObjects.

**A** Trigger matching modules should not be used more than once!

However, producer modules can provide input to more than one matcher module.

The file **PhysicsTools/PatAlgos/python/triggerLayer0/patTrigMatcher\_cfi.py** is imported then by **[PhysicsTools/PatAlgos/python/patLayer0\\_cff.py](http://cmssw.cvs.cern.ch/cgi-bin/cmssw.cgi/CMSSW/PhysicsTools/PatAlgos/python/patLayer0_cff.py?view=log&sortby=file&pathrev=CMSSW_2_2_3)** via

PhysicsTools/PatAlgos/python/triggerLayer0/trigMatchSequences cff.py<sup>2</sup>, so that the matching sequences are available in PAT layer 0. This offers several opportunities to put a new sequence into the workflow:

- **CMS.PhysicsTools/PatAlgos/python/triggerLayer0/trigMatchSequences\_cff.py**: e.g. in sequence patTrigMatch, which is in the default path;
- **CMS.PhysicsTools/PatAlgos/python/patLayer0\_cff.py**: e.g. appended to sequence patLayer0;
- main configuration file, e.g. **CMS.PhysicsTools/PatAlgos/test/patLayer1\_fromAOD\_full.cfg.py**: directly to the path after process.patLayer0.

In all these cases, the trigger matching sequence is performed after the PAT layer 0 cleaners. In the last case, the path would look like

```
process.p = cms.Path(
    process.patLayer0 *
     process.myTrigMatchSequence *
     process.patLayer1
\lambda
```
#### <span id="page-12-0"></span>**Event content**

If the complete PAT (layers  $0 \& 1$ ) is run at once, no adaption to the event content is needed, since the matches are embedded in the PAT objects.

Anyway, if for some reason PAT layer 0 is run seperately from layer 1, it has to be ensured that the necessary information is saved in the layer 0 output EDM file. This is done in the file **[PhysicsTools/PatAlgos/python/patLayer0\\_EventContent\\_cff.py](http://cmssw.cvs.cern.ch/cgi-bin/cmssw.cgi/CMSSW/PhysicsTools/PatAlgos/python/patLayer0_EventContent_cff.py?sortby=file&view=log)** . It has to contain the lines

```
'keep patTriggerPrimitivesOwned * * *',
 'keep patTriggerPrimitivesOwnededmAssociation_*_*_*'
```
which is the default.

To check the intermediate products of the trigger producers and matchers as produced in PAT layer 0 even in the PAT layer 1 output, one can append the following lines to the main configuration file:

```
patLayer0EventContentTriggerMatch = [
     'keep patTriggerPrimitivesOwned_*_*_*',
     'keep patTriggerPrimitivesOwnededmAssociation_*_*_*'
]
process.out.outputCommands += patLayer0EventContentTriggerMatch
```
The according collections of type  $edm$ :: OwnVector  $\epsilon$ pat::TriggerPrimitive> and

edm::Association<edm::OwnVector<pat::TriggerPrimitive> > appear in the output EDM file and can be browsed resp. analyzed.

### <span id="page-13-0"></span>**Switching off the trigger matching**

Again, it is easiest to have the steering of the embedding of trigger matches into PAT layer 1 objects centralized as described here.

#### <span id="page-13-1"></span>**Switching off particular matches**

1. Customize the PAT layer 1 parameters in such a way, that only desired trigger matches are embedded in the PAT objects.

This step ensures, that your output contains only desired trigger matches.

2. In order to save computation time, also the production of trigger match information in PAT layer 0 should be customized. The most efficient way to do this is to modify the sequences in **CMS.PhysicsTools/PatAlgos/python/triggerLayer0/trigMatchSequences\_cff.py** in such a way, that only the desired trigger matches are produced.

#### <span id="page-13-2"></span>**Switching off completely**

- 1. Set **all** parameters **addTrigMatch** of the PAT layer 1 producer modules to **False**.
- 2. Substitute sequence
	- 1. **patLayer0** by **patLayer0\_withoutTrigMatch** resp.
	- 2. **patLayer0\_withoutPFTau** by **patLayer0\_withoutPFTau\_withoutTrigMatch**.

### <span id="page-13-3"></span>**Analyzing trigger matches**

In this section, only the existing user interface is described. Examples are being worked out in the hands-on exercises.

#### <span id="page-13-4"></span>**Get trigger matches from the PAT object**

All PAT objects are derived from the class template  $pat::PATObject$ , which contains a data member

std::vector<pat::TriggerPrimitive> triggerMatches\_;

that holds all embedded trigger matches of an object. The [pat::PATObject](http://cmssw.cvs.cern.ch/cgi-bin/cmssw.cgi/CMSSW/DataFormats/PatCandidates/interface/PATObject.h?view=log&sortby=file&pathrev=CMSSW_2_2_3) <sup>provides</sup> access to the trigger matches by the following public methods:

- const std::vector<pat::TriggerPrimitive> & triggerMatches() const;
	- ♦ provides a reference to the immutable data member itself;
- const std::vector<pat::TriggerPrimitive> triggerMatchesByFilter(const std::string & aFilt) const;
	- ♦ provides a newly built vector of trigger objects used in a certain filter as defined here;
	- ♦ useful to distinguish matches to the same PAT object;
	- output vector has size 1, if **resolveAmbiguities** was set to **True** in the corresponding ♦ matcher module.

#### <span id="page-13-5"></span>**Methods for trigger objects**

The interface to the trigger objects is in **[DataFormats/PatCandidates/interface/TriggerPrimitive.h](http://cmssw.cvs.cern.ch/cgi-bin/cmssw.cgi/CMSSW/DataFormats/PatCandidates/interface/TriggerPrimitive.h?view=log&sortby=file&pathrev=CMSSW_2_2_3)** .

The provided methods have been explained already here.

### <span id="page-13-6"></span>**Exercises**

Descriptions of the hands-on exercises and the homework are found [here](https://espace.cern.ch/learncms/pat/Module%207%20%20MC%20and%20trigger%20matching/Home.aspx) $\mathbb{Z}$ .

Switching off the trigger matching 13

-- [VolkerAdler](https://twiki.cern.ch/twiki/bin/view/Main/VolkerAdler) - 27 Jan 2009

This topic: CMSPublic > SWGuidePATMCMatchingV1 Topic revision: r22 - 2010-05-03 - RogerWolf

Copyright &© 2008-2019 by the contributing authors. All material on this collaboration platform is the property of the contributing authors. Ideas, requests, problems regarding TWiki? [Send feedback](https://cern.service-now.com/service-portal/search.do?q=twiki)